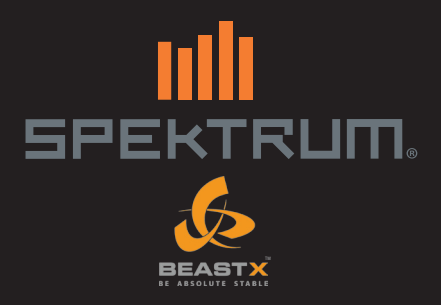

### **AR7200BX User Guide**

**HINWEIS** 

Alle Anweisungen, Garantien und anderen zugehörigen Dokumente können im eigenen Ermessen von Horizon Hobby, Inc. jederzeit geändert werden. Die aktuelle Produktliteratur finden Sie auf horizonhobby. com unter der Registerkarte "Support" für das betreffende Produkt.

#### Spezielle Bedeutungen

Die folgenden Begriffe werden in der gesamten Produktliteratur verwendet, um auf unterschiedlich hohe Gefahrenrisiken beim Betrieb dieses Produkts hinzuweisen:

HINWEIS: Wenn diese Verfahren nicht korrekt befolgt werden, können sich möglicherweise Sachschäden UND geringe oder keine Gefahr von Verletzungen ergeben.

ACHTUNG: Wenn diese Verfahren nicht korrekt befolgt werden, ergeben sich wahrscheinlich Sachschäden UND die Gefahr von schweren Verletzungen.

WARNUNG: Wenn diese Verfahren nicht korrekt befolgt werden, ergeben sich wahrscheinlich Sachschäden, Kollateralschäden und schwere Verletzungen ODER mit hoher Wahrscheinlichkeit oberflächliche Verletzungen.

WARNUNG: Lesen Sie die GESAMTE Bedienungsanleitung, um sich vor dem Betrieb mit den Produktfunktionen vertraut zu machen. Wird das Produkt nicht korrekt betrieben, kann dies zu Schäden am Produkt oder persönlichem Eigentum führen oder schwere Verletzungen verursachen.

Dies ist ein hochentwickeltes Hobby-Produkt. Es muss mit Vorsicht und gesundem Menschenverstand betrieben werden und benötigt gewisse mechanische Grundfähigkeiten. Wird dieses Produkt nicht auf eine sichere und verantwortungsvolle Weise betrieben, kann dies zu Verletzungen oder Schäden am Produkt oder anderen Sachwerten führen. Dieses Produkt eignet sich nicht für die Verwendung durch Kinder ohne direkte Überwachung eines Erwachsenen. Versuchen Sie nicht ohne Genehmigung durch Horizon Hobby, Inc., das Produkt zu zerlegen, es mit inkompatiblen Komponenten zu verwenden oder auf jegliche Weise zu erweitern. Diese Bedienungsanleitung enthält Anweisungen für Sicherheit, Betrieb und Wartung. Es ist unbedingt notwendig, vor Zusammenbau, Einrichtung oder Verwendung alle Anweisungen und Warnhinweise im Handbuch zu lesen und zu befolgen, damit es bestimmungsgemäß betrieben werden kann und Schäden oder schwere Verletzungen vermieden werden.

**Nicht geeignet für Kinder unter 14 Jahren. Dies ist kein Spielzeug.** 

#### WARNUNG ZU GEFÄLSCHTEN PRODUKTEN

Vielen Dank, dass Sie sich dieses Spektrum Produkt gekauft haben. Bitte kaufen Sie Ihre Spektrum Produkte immer von einem autorisiertem Händler um sicherzu stellen, dass Sie ein authentisches hochqualitatives original Spektrum Produkt gekauft haben. Horizon Hobby lehnt jede Unterstützung, Service oder Garantieleistung von gefälschten Produkten oder Produkten ab die von sich in Anspruch nehmen kompatibel mit Spektrum oder DSM zu sein

Der AR7200BX kombiniert die bewährte BeastX™ Flybarless Technologie mit einem Spektrum™ 7 Kanal High Speed Empfänger. Diese Kombination bietet ultimative Performance und einfache Montage. Der AR7200BX ist perfekt für Mini- bis zur 450 Klasse Hubschrauber. Mit der Verwendung eines optionalen DSMX Satellitenempfängers haben Sie dann die notwendige Pfad Diversität für den Betrieb der größten elektrischen-, Verbrenner- oder Turbinengetriebenen Hubschraubern. Der AR7200BX ist kompatibel mit allen Spektrum oder JR Luftfahrzeug Sendern, die die DSM2™ und DSMX Technologie unterstützen. **Der AR7200BX Empfänger ist nicht kompatibel mit dem Spektrum DX6 Park Flyer Sender** 

Der AR7200BX bietet ein Maximum an Agilität und Präzision für fortgeschrittene bis erfahrene Piloten, ist aber keine Flughilfe für Anfängerpiloten.

**wichtig:** Bei Verwendung des AR7200BX mit größeren Hubschraubern (500 Baugröße oder größer) ist es notwendig, dass Sie einen DSMX Satellitenempfänger (nicht im Lieferumfang enthalten) vor dem Binden an den AR7200BX anschließen. Bitte sehen Sie unter Empfängereinbau für mehr Informationen.

**ACHTUNG:** Verwenden Sie KEINEN DSM2 Satellitenempfänger mit dem AR7200BX. Die Verwendung dieses Satellitenempfängers könnte den Hubschrauber zum Absturz bringen, was Sach- und Personenschäden zur Folge haben kann.

#### **Lieferumfang** AR7200BX Bindestecker Keiselpads **Einstellwerkzeug Bedienungsanleitung** Programmierübersicht

#### **Optionale Teile**

DSMX Satellitenempfänger (SPM9645) USB Interface

#### Sicherheitsvorkehrungen vor dem Flug und Checkliste

- Bitte lesen Sie vor Benutzung alle Sicherheitsvorkehrungen und Literatur zu diesem Produkt.
- • Stellen Sie immer sicher, dass Sender und Empfänger vor dem Flug einwandfrei gebunden sind.
- Beenden Sie immer vor dem Flug den Programmiermode.
- Verwenden Sie immer die im Lieferumfang enthaltenen Kreiselpads und stellen vor dem Flug sicher, dass diese im guten Zustand sind.
- Schalten Sie zuerst Ihren Sender und dann den Empfänger ein.
- Lassen Sie vor dem Flug dem AR7200BX Zeit sich zu initialisieren.
- Überprüfen Sie die Freigängigkeit des vollen Ruderweges der Taumelscheiben- und des Heckrotorservos.
- Führen Sie einen Reichweitentest durch und stellen sicher, dass alle Kontrollen in die richtige Richtung arbeiten.

#### Garantie Registrierung

Registrieren Sie bitte Ihr Produkt unter www.spektrumrc.com/registration.

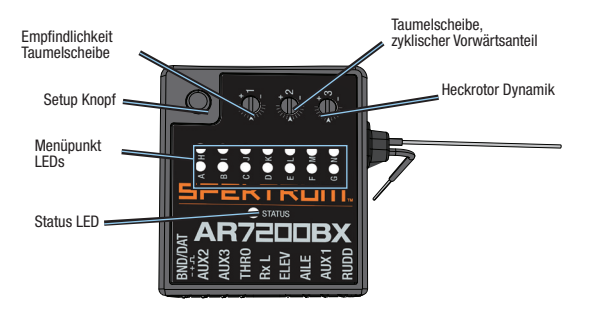

### **Eigenschaften**

- Integrierte BeastX Flybarless Technologie und Spektrum 7 Kanal Empfänger
- • SmartSafe™ Failsafe System
- Flight Log Telemetrie kompatibel (optional)
- 2048 Auflösung
- High Speed 11ms Betrieb bei Verwendung eines geeigneten Empfängers

#### **Anwendungen**

- 250 800er Baugröße Verbrenner, Benzin und Elektro Flybarless 3D **Hubschrauber**
- Scale Flybarless Hubschrauber

**ACHTUNG:** Nicht zu verwenden bei Hubschraubern mit Paddelstange oder Flugzeugen.

**WARNUNG:** Vor dem ersten Benutzen oder wenn Sie mechanische Änderungen durchführen die auch den Servoweg betreffen, stellen Sie bitte sicher dass Sie die Servo Limits zurückstellen (resetten) um ein blockieren zu vermeiden. Ein Nichtbeachten kann zum Absturz mit Personen- oder Sachschäden führen.

#### **Spezifikationen**

*Typ:* DSM Empfänger und BeastX Flybarless Technologie *Kanäle:* 7 (8 Kanäle sind verfügbar, Kanal 5 ist nur als interner Verstärker (Gain) Kanal für das Heckrotorservo.) *Modulation:* DSM2, DSMX *Maße:* 36mm x 28mm x 13 mm/1.42 in x 1.1 in x .51 in (Länge x Breite x Höhe) *Gewicht Empfänger:* 18.6 g *Betriebspannung:* 3.5 bis 8.5V *Auflösung:* 2048 *Frame Rate:* 11ms *Kompatibiltät:* Alle DSM2 und DSMX Luftfahrzeug Sender und Modul Systeme

#### **Antennenpolarisierung**

Für die beste Empfangsleistung montieren Sie die Antennen so, dass der Hubschrauber die Steuersignale in allen möglichen Höhen und Positionen empfangen kann. Richten Sie die Antennen rechtwinklig zueinander aus. (siehe Empfängereinbau)

*Bei Verwendung eines DSMX Satellitenempfängers*—Verwenden Sie zur Montage des Satellitenempfängers doppelseitiges Klebeband und richten ihn so aus dass die Antenne im rechten Winkel zu der längeren Antenne des Empfänger ist. Die Antenne des Satellitenempfängers muß mindestens 5,08cm (2 inch) von der Antenne des Empfängers entfernt sein. Der AR7200BX ist kompatibel mit allen DSM2 und DSMX Sendern, auch mit Verwendung des optionalen DSMX Satellitenempfängers.

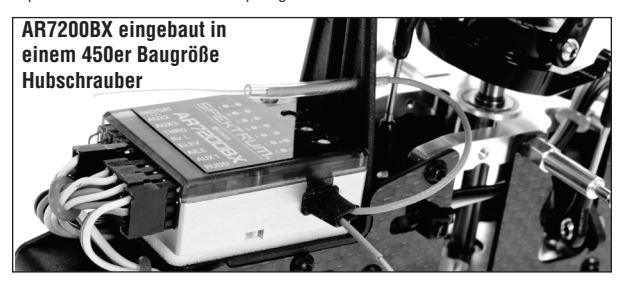

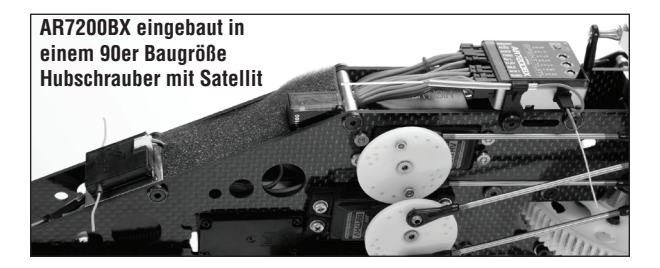

### **Servo Anschlüsse und AUX Kanäle**

#### **Servo Auswahl**

Wählen Sie bitte Servos die für den Flybarless Betrieb geeignet sind. Die Servos müssen schnell, kräftig und präzise sein. Qualitativ hochwertige Servos die für den Flybarlessbetrieb geeignet sind erhöhen auch die Optionen der Rotorblätter. Eine schlechte Rotorblatt/Servokombination erzeugt Schwingungen im Schwebeflug und ungewollte Reaktionen im schnellen Vorwärtsflug. Schließen Sie alle Servos an den AR7200BX an. Im unten stehenden Diagramm sehen Sie die Anschlüsse der verschiedenen Taumelscheibenservos. Verbinden Sie das Pitch (PIT) Servo an den AUX1 Anschluß des AR7200BX.

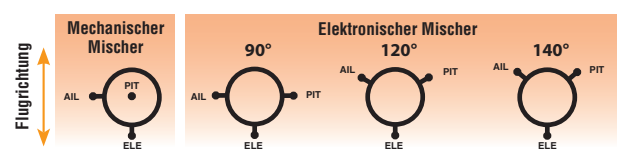

### **Aux Kanal**

Obwohl der AR7200BX ein 7 Kanal Empfänger ist, wird der AUX3 Kanal zusätzlich für mehr Kanalfunktionen angeboten. Der GEAR Kanal wird intern für die Heckempfindlichkeit genutzt.

### **Vorbereiten des Senders für den Flybarless Betrieb**

- 1. Wählen Sie ein neues Modell im Modellspeicher.
- 2. Stellen Sie sicher, dass alle Trimmungen/Subtrimmungen auf Null gestellt sind und alle Servowegwerte auf 100% gestellt.
- 3. Stellen Sie den Taumelscheibentyp im Sender auf Mechanische Mischer. (1 Servo 90° Mischer) Aktivieren Sie niemals die Sender eCCPM oder Revo Mischer Funktion, dieses wird durch den AR7200BX übernommen.
- 4. Stellen Sie jetzt noch keine Pitch Kurve ein. Während des Setups muß die Pitch Kurve linear von -100% bis + 100% sein. (oder 0% bis 100% je nach Senderhersteller.
- 5. Nochmal: Stellen Sie bitte sicher dass keine Mischerfunktionen wie zum Beispiel Revo Mischer aktiv sind.

#### **Empfängermontage**

Befestigen Sie den AR7200BX Empfänger mit einem der im Lieferumfang befindlichen Kreiselpads. Der AR7200BX Empfänger muß in vibrationsarmer Umgebung montiert werden, wie zum Beispiel die Empfänger- oder Kreiselmontagefläche. Die Montagefläche muß rechtwinklig zur Rotorwelle sein. Hubschrauber haben normalerweise ausreichend Platz um die Empfänger- und die Satellitenempfängerantenne separat zu montieren. Verwenden Sie falls notwendig einen klaren Kunststoffstreifen um darauf den Satellit zu montieren.

Der AR7200BX kann flach, aufrecht oder umgedreht unter dem Hubschrauber

montiert werden. Stellen Sie bitte sicher, dass die Kanten des AR7200BX alle parallel mit den korrespondierenden Achsen des Hubschrauber sind.

#### *Y- Kabel und Servoverlängerungen*

Verwenden Sie mit Spektrum Ausrüstung bitte keine Y-Kabel oder Verlängerungen mit Verstärker. Verwenden Sie nur Standard (nicht verstärkte) Y-Kabel und Verlängerungen. Bei dem Umbau von bereits fertigen Modellen ersetzen Sie bitte alle Y-Kabel und Verlängerungen die mit Verstärker ausgestattet sind.

### **Binden**

Sie müssen vor Betrieb den Empfänger an den Sender binden. Binden ist der Prozess der Programmierung des Empfängers mit dem GUID Signal (Globally Unique Indentifier) Codes eines spezifischen Senders.

Um einen AR7200BX an einen DSM2 oder DSMX Sender zu binden:

- 1. Stecken Sie den Bindestecker in die BND/ DAT Buchse des Empfängers.
- 2. Schalten Sie den Empfänger ein. (Der AR7200BX kann durch jede Buchse eingeschaltet werden). Die H LED auf dem AR7200BX und auf dem Satellitenempfänger sollte blinken und damit den Bindemode anzeigen.

 Um einen Hubschrauber der durch einen elektronischen Regler mit Strom versorgt wird zu binden, stecken Sie den Bindenstecker in die BND/ DAT Buchse des Empfängers und den Regler Stecker in die Gas (THRO) Buchse.

- 3. Bringen Sie die Steuerknüppel und Schalter in die gewünschten Failsafeeinstellungen. (Gas niedrig und neutrale Kontrollen)
- 4. Folgen Sie den senderspezifischen Anweisungen zur Bindung. Das System wird sich dann innerhalb weniger Sekunden verbinden. Nach dem Verbinden wird die H Led ausgehen und der AR7200BX startet den Initialisierungsprozess.
- 5. Nach der Einstellung Ihres Modell binden Sie Ihr Modell erneut, dass der wahre Leerlaufpunkt in der Failsafeeinstellung übernommen wird.
- 6. Nehmen Sie den Bindestecker aus dem Empfänger BND/DAT Port bevor Sie den Empfänger und Sender ausschalten. Heben Sie den Bindestecker gut auf.

**HINWEIS:** Nehmen Sie den Bindestecker aus dem BND/DAT Port bevor Sie das System das nächste mal einschalten damit der Empfänger nicht wieder in den Binde Mode geht.

*AR7200BX mit* 

*Bindenstecker eingesetzt*

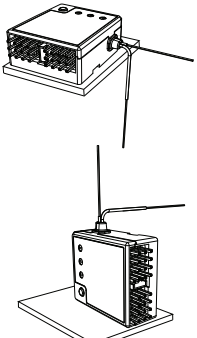

**DE**

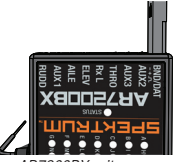

## **Setup Prozess**

Schalten Sie den Sender zuerst ein. Der AR7200BX initialisiert sich wenn der Empfänger eingeschaltet ist. Bewegen Sie den Empfänger bei dem initialisieren nicht, Sie können den Hubschrauber bei Wind auch auf die Seite legen, damit er sich nicht bewegt.

#### **Empfänger Initialisierung**

- 1. LED's blinken kurz und Firmware Version wird für 3 Sekunden angezeigt.
- 2. LED's A H blinken kurz um den Empfängereingang zu initialisieren.
- 3. LED´2 A G blinken kurz um die Sensoren zu kalibrieren.
- 4. Die Taumelscheibe bewegt sich etwas und die Status LED leuchtet nach der Initialisierung.

#### **Status-LED**

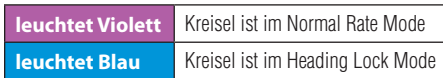

5. Eine der LED´s A - N leuchtet für 10 Sekunden und zeigt den Anteil der Heckkreiselempfindlichkeit.

#### **Umschalten der Menüebenen**

Der AR7200BX hat zwei Menüebenen, das Setup Menü und das Parameter Menü. Um zwischen den Ebenen wählen zu können, müssen Sie sich im Flugbereitmode (LED´s A - N Aus) befinden.

*Setup Menü*—In diesem Menü stellen Sie alle Basiseinstellungen für den Hubschrauber ein. So gelangen Sie in das Setup Menü: Drücken und halten Sie den Setup Knopf bis die LED (A) aufhört zu blinken und konstant leuchtet.

*Parameter Menü*—Diese Einstellungen betreffen die Flugcharakteristik des Hubschraubers. Diese Einstellungen werden auf dem Flugplatz benötigt.

So gelangen Sie in das Parameter Menü: Drücken und halten Sie den Setup Knopf bis die LED schnell blinkt. Lassen Sie den Einstellknopf los wenn die LED (A) blinkt.

Bewegen Sie den Heckrotorsteuerknüppel gegen den Uhrzeigersinn nach links durch die Auswahloptionen. Die verfügbaren Optionen sind abhängig vom Menüpunkt. Die Status LED zeigt Ihnen die Menüpunktoptionen an. Diese Optionen sind:

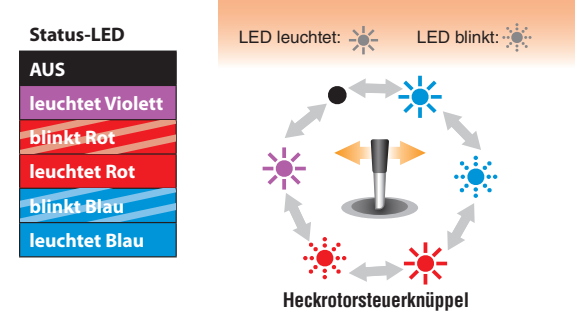

#### **Wechseln auf den nächsten Menüpunkt**

Drücken Sie schnell den Setup Knopf um in den nächsten Menüpunkt zu wechseln. Es ist auch möglich durch drücken des Setupknopfes Menüpunkte zu überspringen. Bewegen Sie nicht die Steuerknüppel wenn Sie in einem Menü sind, dass Sie überspringen möchten.

### **Verlassen des Menüs**

Leuchtet die LED (N) drücken Sie schnell den Setupknopf um das Menü zu verlassen. Der AR7200BX beendet das Menü automatisch wenn 4 Minuten keine Eingabe erfolgt ist. Die Menüs D,G.I und J werden nicht automatisch beendet um Ihnen Zeit für mechanische Einstellungen am Hubschrauber zu geben. .

**ACHTUNG:** Fliegen Sie niemals wenn sich der AR7200BX im Setup oder Parametermenü befindet. In diesen Menüs sind die Kreisel- (Gyro) oder Steurknüppelkontrollen deaktiviert.

#### **Werkseinstellungen** *Um alle Einstellungen am AR7200BX zu löschen:*

Drücken Sie in jedem Setup Menü (A bis N) und halten Sie den Setupknopf für mindestens 10 Sekunden bis die LED´s (A) -(N) und (J) schnell blinken und damit das Zurückstellen auf Werkseinstellungen bestätigen.

Mit diesem Zurückstellen (Reset) ist jede vorherige Einstellung gelöscht.

**ACHTUNG:** Versuchen Sie nicht den Hubschrauber ohne vollständigen Setupprozess zu fliegen. Sollten Sie den Setupprozess nicht durchführen und fliegen wird der Hubschrauber abstürzen und Personen- oder Sachschäden verursachen.

Stecken Sie alle Servos ab und entfernen die Servohörner bevor Sie das Zurückstellen (Reset) durchführen.

# **Setup Menü**

Das folgende Kapitel beschreibt jeden Menüpunkt und die verfügbaren Einstellungen.

### **A. Einbaulage**

Der AR7200BX kann horizontal oder vertikal eingebaut werden. Die einzige Einschränkung ist, dass die Steckerleiste zum Heck oder zur Front des Hubschraubers zeigen MUSS.

#### **Status-LED**

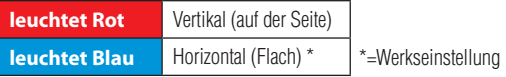

Drücken Sie den Einstellknopf um die Auswahl zu sichern und zu Menüpunkt B zu gelangen (B).

#### **B. Taumelscheibenservo—Ansteuerfrequenz**

**ACHTUNG:** Wenn Sie nicht wissen welche Ansteuerfrequenz (Pulse Rate) Ihre Servos maximal vertragen, wählen Sie bitte keine höhere Frequenz als 50Hz aus. Eine höhere Frequenz kann zum Ausfall der Servos führen. Analoge Servos vertragen normalerweise nur maximal 50Hz. Fragen Sie gegebenenfalls beim Hersteller der Servos nach.

Verwenden Sie für die beste Leistung immer die höchste Servofrequenz.

### **Status-LED AUS** Benutzerdefiniert (erfordert PC Software) **leuchtet Violett** 50Hz\* **blinkt Rot** 65Hz **leuchtet Rot** 120Hz **blinkt Blau** 165Hz **leuchtet Blau** 200Hz\*

\*=Werkseinstellung

Drücken Sie den Setupknopf um die Auswahl zu speichern und zu Menüpunkt C zu gelangen.

*Die komplette Spektrum Servoübersicht sehen Sie auf spektrumrc.com.*

#### **C. Heckservo Mittenimpuls**

Die meisten Heckservos arbeiten mit 1520μs (Millisekunden). Es gibt allerdings einige Heckservos die einen anderen Mittenimpuls verwenden.

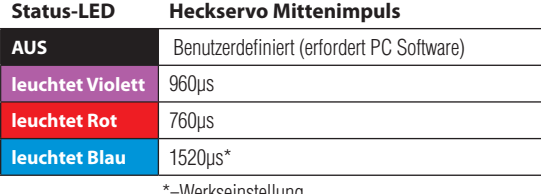

seinstellung

**WICHTIG**: Sollte ein Mittenimpuls (C) gewählt werden, welcher eine bestimme Ansteuerfrequenz nicht zuläßt, wird diese automatisch reduziert. Die Mittenimpuls Einstellung hat immer Vorrang, da ein Servo zwar mit einer niedrigen Frequenz, jedoch nicht mit einem falschen Mittenimpuls betrieben werden kann.

Drücken Sie den Einstellknopf um die Auswahl zu speichern und zu Menüpunkt D zu gelangen.

### **D. Heckservo Frequenz**

ACHTUNG: Wenn Sie nicht wissen welche Ansteuerfrequenz (Pulse Rate) Ihre Servos maximal vertragen, wählen Sie bitte keine höhere Frequenz als 50Hz aus. Eine höhere Frequenz kann zum Ausfall des Servos führen.

Wählen Sie für die beste Leistung immer ein Heckservo das mindestens 270Hz unterstützt. Abhängig von der Auswahl des gewählten Mittenimpulses in Auswahl C, kann es möglich sein, dass Sie keine Frequenz höher als 333Hz wählen können.

#### **Status-LED**

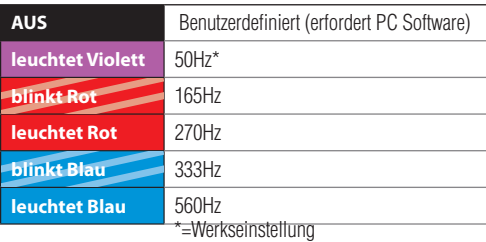

Stecken Sie das Servokreuz auf das Servo auf und stellen dabei sicher, dass es in einen 90° Winkel zum Gestänge steht. Längen Sie das Anlenkgestänge entsprechen der Anleitung Ihres Hubschraubers ab. Bei den meisten Hubschraubern muß die Schiebehülse mittig stehen wodurch die Heckrotorblätter einen positiven Pitch aufweisen, um das Drehmoment des Hauptrotors auszugleichen.

**WICHTIG:** Dieser Menüpunkt hat kein Zeitlimit. Drücken Sie den Setupknopf um die Auswahl zu speichern und zu Menüpunkt E zu gelangen.

#### **E. Einstellen der Heckrotor - Endanschläge**

Stellen Sie die Endanschläge des Heckrotors ein um den richtigen Servoweg zu erhalten. Dieser wird durch den mechanisch maximal möglichen Steuerweg der Schiebehülse oder des maximal möglichen Anstellwinkels der Heckrotorblätter vorgegeben. Stellen Sie bitte sicher, dass sich die Heckrotorblätter in die richtige Richtung bewegen. Sollten sich die Blätter in die falsche Richtung drehen, reversieren Sie die Seitenruderfunktion in Ihrem Sender.

So stellen Sie die Endanschläge ein:

- 1. Bewegen Sie den Heckrotorsteuerknüppel in eine Richtung bis das Servo den maximalen Ausschlag ohne zu blockieren erreicht hat. Haben Sie das Servo zu weit bewegt, bewegen Sie den Heckrotorsteuerknüppel in die andere Richtung bis es nicht mehr blockiert.
- 2. Lassen Sie den Heckrotorsteuerknüppel los.
- 3. Haben Sie den Endpunkt eingestellt bewegen Sie den Steuerknüppel nicht mehr.
- 4. Abhängig von der Steuerrichtung leuchtet die Status LED nun Rot oder Blau. Der Endausschlag für eine Richtung ist nun gespeichert.
- 5. Stellen Sie nun den Endausschlag in die andere Richtung ein. Bewegen Sie die Schiebehülse in den maximal möglichen Endpunkt und lassen dann den Steuerknüppel los.
- 6. Die Status LED blinkt, leuchtet dann Violett und zeigt damit an das die Servoendanschlageinstellung durchgeführt wurde.

**WICHTIG:** Sollte die Status LED nicht leuchten oder in einer anderen Farbe leuchten ist der gesteuerte Servoweg zu klein. Hängen Sie den Kugelkopf des Anlenkgestänges weiter innen ein.

Drücken Sie den Setupknopf um die Auswahl zu speichern und zu Menüpunkt F zu gelangen.

### **F. Einstellen der Hecksensorrichtung**

- 1. Bewegen Sie die Hubschraubernase nach rechts.
- 2. Die Heckrotorblätter sollten in die gleiche Richtung laufen wie bei Heckrotoreingabe nach links.
- 3. Sollten sich die Heckrotorblätter in die falsche Richtung bewegen, müssen Sie die Sensorrichtung reversieren.
- 4. Bewegen Sie den Heckrotorsteuerknüppel einmal in eine Richtung. Die Status LED wird die Farbe ändern.

#### **Status-LED**

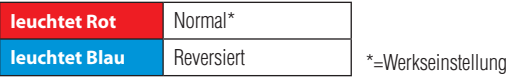

- 5. Wiederholen Sie den Test wie beschrieben.
- 6. Drücken Sie den Setupknopf um die Auswahl zu speichern und zu Menüpunkt G zu gelangen.

In dem Menüpunkt G justieren Sie elektronisch die Mittenposition der Taumelscheibenservos.

- 1. Alle angeschlossenen Taumelscheibenservos stehen nun auf der Mitte oder auf der Referenzposition. Die Status LED ist Aus.
- 2. Setzen Sie die Servohörner so auf das der Winkel zum Gestänge möglichst 90° beträgt.
- 3. Bewegen Sie den Heckrotorsteuerknüppel um ein Servo auszuwählen.

#### **Status-LED**

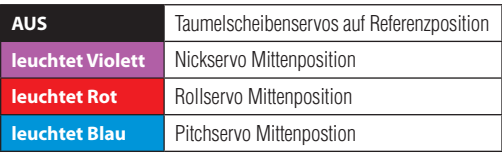

- 4. Bewegen Sie den Nicksteuerknüppel nach vorne oder hinten um die Mittenposition einzustellen.
- 5. Bewegen Sie den Heckrotorsteuerknüppel um das nächste Servo auszuwählen. Führen Sie die Schritte 3 und 4 für jedes Servo durch.

**WICHTIG:** Der Menüpunkt G hat kein Zeitlimit.

- 6. Stellen Sie die Taumelscheibe nach der Bedienungsanleitung Ihres Hubschraubers ein. Die Taumelscheibe sollte zentriert sein und die Hauptrotorblätter sollten dabei 0° Pitch haben. Machen Sie immer die Einstellungen von unten (Servos) nach oben (Blatthalter).
- 7. Drücken Sie den Setupknopf um die Einstellungen zu speichern und um zu Menüpunkt H zu gelangen.

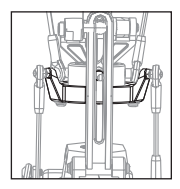

Wählen Sie den elektronischen Taumelscheibenmischer oder einen mechanischen, sollte der Hubschrauber damit ausgerüstet sein. Der AR7200BX unterstützt 90°, 120° und 140° Taumelscheiben. Sie können ebenfalls -Benutzerdefiniert- wählen. Sehen Sie bitte in der Bedienungsanleitung Ihres Hubschrauber über CCPM Mischer nach.

**DE**

**ACHTUNG:** Verwenden Sie niemals den Taumelscheibenmischer Ihrer Fernsteuerung. Die gesamte CCPM Mischung erfolgt über den AR7200BX.

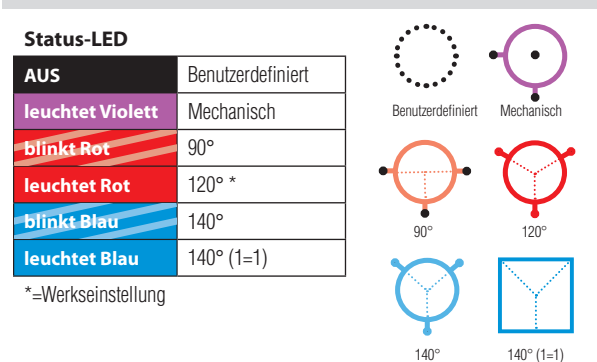

Drücken Sie den Setupknopf um die Auswahl zu speichern und zum Menüpunkt (I) zu gelangen.

### **I. Einstellen der Taumelscheibenservolaufrichtungen**

Der Menüpunkt I stellt sicher, dass sich die Taumelscheibenservos richtig bewegen. Beachten Sie bitte das die Laufrichtungen Roll, Nick und Pitch später über die Servoreversefunktion des Senders eingestellt werden.

Probieren Sie bitte jede der vier verschiedenen Kombinationen bis sich die Taumelscheibe richtig herum bewegt. Es besteht kein Grund die Servos einzeln einzustellen.

**WICHTIG:** Die Laufrichtung der Taumelscheibe (z.B:Taumelscheibe fährt runter, wenn Sie hoch fahren sollte) ist zu diesem Zeitpunkt nicht wichtig. Diese stellen Sie später ein wenn die Zuordnung richtig ist.

- 1. Bewegen Sie den Pitchknüppel und kontrollieren die Taumelscheibe. Die Taumelscheibenservos sollten alle zusammen die Taumelscheibe heben oder senken.
- 2. Sollte sich die Taumelscheibe nicht horizontal bewegen, bewegen Sie kurz den Heckrotorsteuerknüppel um eine andere Kombination zu testen.
- 3. Wiederholen Sie bitte die Schritte 1 und 2 bis alle Servos zusammen laufen.
- 4. Überprüfen Sie nun ob die Taumelscheibe in die richtige Richtung arbeitet (Sehen Sie bitte dazu in der Bedienungsanleitung Ihres Hubschraubers nach)
- 5. Sollte sich die Taumelscheibe in die falsche Richtung bewegen (die Taumelscheibe fährt runter, wenn Sie hochfahren sollte) nutzen Sie bitte die Servoreversefunktion Ihres Senders um die entsprechenden Kanäle zu reversieren.

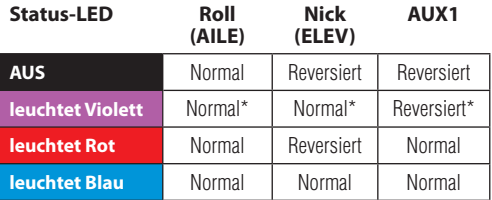

#### \*=Werkseinstellung

**WICHTIG:** Der Menüpunkt I hat kein Zeitlimit. Sollten die Servos nach der Servoreversefunktion noch nicht einwandfrei laufen, stellen Sie bitte sicher, dass Sie in die richtigen Empfängerkanäle gesteckt sind.

Drücken Sie den Setupknopf um die Auswahl zu speichern und zum Menüpunkt (J) zu gelangen.

### **J. Einstellen des zyklischen Regelweges**

- **ACHTUNG:** Bewegen Sie am Sender keinen Steuerknüppel wenn Sie in das J Menü wechseln. Dieses führt zu ungewollten Flugverhalten.
- 1. Richten Sie den Rotorkopf so aus dass eines der Rotorblätter parallel zum Heckrohr steht.
- 2. Montieren Sie dann eine Pitcheinstelllehre an dieses Rotorblatt. Die Taumelscheibe sollte sich in neutraler Position befinden und die Blätter sollten 0° Grad Pitch haben. Sollte die Taumelscheibe nicht neutral mit 0°Grad Pitch stehen, wiederholen Sie bitte die Einstellung der Servomitten unter Menüpunkt G bevor Sie weitermachen.
- 3. Bewegen Sie den Steuerknüppel für Roll so lange in eine Richtung bis das Rotorblatt einen zyklischen Anstellwinkel von exakt 6° aufweist. **WICHTIG:** Die Status LED sollte bei 6° zyklisch Pitch Blau leuchten. Sollte die Status LED Rot, Violett oder Aus sein müssen Sie den Hubschrauber mechanisch einstellen.

Dabei können Sie verwenden:

- A.) lürzere Servohörner
- B.) kürzere Kugelbolzen an dem inneren Taumelscheibenring oder
- C.) längere Blatthalter Anlenkhebel
- 4. Sollte die Pitcheinstelllehre mehr als 6° anzeigen, bewegen Sie den Rollsteuerknüppel in die andere Richtung bis 6° Ausschlag erreicht sind.
- 5. Lassen Sie den Rollsteuerknüppel los und drücken den Setupknopf einmal.

### **K. Einstellen des kollektiven Pitch**

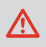

**ACHTUNG:** Verwenden Sie während der Einstellung keine Pitchkurven in Ihrer Fernsteuerung. Dieses führt zu ungewolltem Flugverhalten.

- 1. Bewegen Sie den Pitchknüppel bis zum Anschlag nach vorne (voll positiver Pitch) und lassen ihn dort.
- 2. Durch bewegen des Heckrotorsteuerknüppel können Sie den positiven Pitchwinkel verringern oder vergrößern.
- 3. Haben Sie den gewünschten maximalen Pitchwinkel eingestellt bewegen Sie den Pitchknüppel ganz nach unten. (voll negativer Pitch)
- 4. Durch bewegen des Heckrotorsteuerknüppels können Sie den negativen Pitchwinkel verringern oder vergrößern.

**ACHTUNG:** Stellen Sie bitte sicher dass der gesteuerte Pitchwinkel an der Fernsteuerung mit der am Modell übereinstimmt. Falls nicht, reversieren Sie den Pitchkanal an Ihrem Sender.

Eine falsche Einstellung führt zu ungewolltem Flugverhalten.

Drücken Sie den Setupknopf um die Auswahl zu speichern und zum Menüpunkt (L) zu gelangen.

### **L. Einstellen der zyklischen Taumelscheibenbegrenzung**

In dem Menüpunkt L wird der Ausschlag der Taumelscheibe für Roll und Nick eingegeben. Hierbei wird der Ausschlag in einer Kreisbahn wie bei einer Cyclic Ring Funktion limitiert und damit ein Blockieren bei voll Roll und Nick Ausschlag verhindert.

- 1. Bewegen Sie vorsichtig die Steuerknüppel für Roll, Nick und Pitch an ihre Endpunkte. Achten Sie auf darauf ob sich das Gestänge an irgendeiner Stelle blockiert, verhakt oder überstreckt.
- 2. Bewegen Sie den Hecksteuerknüppel nach rechts oder links um den Roll und Nick Ausschlag zu vergrößern oder zu verringern. Versuchen Sie dabei immer einen maximalen Ausschlag ohne Behinderung zu erreichen.
- 3. Die Status LED sollte bei Maximalausschlag immer noch Blau leuchten. Sollte die die Status LED Violett leuchten oder Aus sein, müssen Sie den Hubschrauber mechanisch einstellen um den maximalen Ausschlag zu ermöglichen.

**WICHTIG:** Sollten Sie in Zukunft Modifikationen an den Menüpunkten G, J oder K vornehmen, müssen Sie den Menüpunkt L wiederholen.

Drücken Sie den Setupknopf um die Auswahl zu speichern und zum Menüpunkt (M) zu gelangen.

#### **M. Einstellen der Taumelscheibensensorrichtung**

- 1. Kippen Sie den Hubschrauber nach vorne, die Taumelscheibe sollte nach hinten kippen.
- 2. Kippen Sie den Hubschrauber nach hinten, die Taumelscheibe sollte nach vorne kippen.
- 3. Rollen Sie den Hubschrauber nach links, die Taumelscheibe sollte sich nach rechts bewegen.
- 4. Rollen Sie den Hubschrauber nach rechts, die Taumelscheibe sollte sich nach links bewegen.
- 5. Sollte sich die Taumelscheibe nicht in die richtige Richtung bewegen, müssen Sie die Sensorrichtung durch bewegen des Hecksteuerknüppels auf eine der vier folgenden Optionen ändern:

| <b>Status-LED</b>       | <b>Elevator</b> | Aileron    |
|-------------------------|-----------------|------------|
| <b>AUS</b>              | Reversiert      | Reversiert |
| <b>leuchtet Violett</b> | Reversiert      | Normal     |
| leuchtet Rot            | Normal          | Reversiert |
| leuchtet Blau           | Normal*         | Normal*    |

<sup>\*=</sup>Werkseinstellung

- 6. Wiederholen Sie Schritt 5 bis beide Sensoren in die richtige Richtung arbeiten.
- 7. Drücken Sie den Setupknopf um die Auswahl zu speichern und zum Menüpunkt (N) zu gelangen.

### **DE**

### **N. Einstellen der Pirouettenoptimierung**

- 1. Die Taumelscheibe kippt nach vorne oder hinten in dem Menüpunkt N. Die Richtung spielt dabei keine Rolle.
- 2. Halten Sie den Hubschrauber am Rotorkopf fest und drehen ihn um seine seine eigene Achse.
- 3. Die Taumelscheibe sollte unabhängig von der Position des Hubschraubers in die gleiche Richtung zeigen.
- 4. Sollte die Taumelscheibe die Richtung wechseln, ändern Sie mit dem Hecksteuerknüppel die Einstellung.
- 5. Drücken Sie den Setupknopf um die Auswahl zu speichern.

Das Grundsetup des AR7200BX ist damit nun abgeschlossen. Sie können nun mit der Parametereinstellung beginnen.

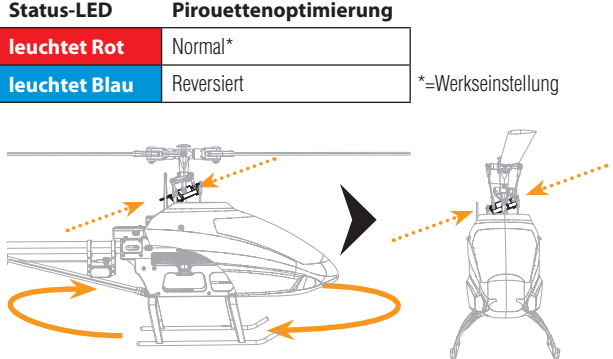

### **AR7200BX Anforderung an die Stromversorgung**

Alle Flybarless Systeme benötigen eine unterbrechungsfreie Stromversorgung Selbst bei einer kurzen Unterbrechung/Spannungsabfall muss das Flybarless System neu gestartet und initialisiert werden.

**ACHTUNG:** Sollte während des Fluges eine Spannungsunterbrechung oder ein Spannungsabfall vorkommen wird ein Absturz die Folge sein. Es ist allein Ihre Verantwortung eine ausreichende, unterbrechungsfreie Stromversorgung sicherzustellen.

Einige der Komponenten die maßgeblichen Einfluss auf eine adäquate Stromversorgung haben sind:

- Schalter, Kabel, Akkuverbinder u. Anschlüsse, Servokabel, Spannungsregler etc.
- Der Empfängerakku (Anzahl der Zellen, Kapazität, Zelltyp, Ladezustand)
- Die Leistungsfähigkeit des BEC die Spannung bei Last auf den Servos zu halten. Das ist der Nr. 1 Grund für Spannungsunterbrechungen bei Elektrohubschraubern.

Der AR7200BX hat eine Mindestspannung von 3,5 Volt. Wir empfehlen dringend Ihre Stromversorgung nach folgenden Richtlinien zu testen.

### **Empfohlene Testrichtlinien für die Stromversorgung**

Führen Sie den folgenden Test mit einem Voltmeter durch. Das Spektrum Flight Log oder die Telemetrie Module (TM1000/TM1100) sind für diesen Test gut geeignet.

Stecken Sie das Flight Log bei eingeschalteten System in einen unbenutzten Kanal und geben mit der Hand 3 Minuten Wiederstand auf die Taumelscheibe. Beobachten Sie dabei die Spannungsanzeige. Es ist wichtig diesen Test 3 Minuten auszuführen. Sollte der Spannungsregler heiß werden kann er die Fähigkeit zur Spannungsbereitstellung verlieren. Eine weitere Möglichkeit ist es das System einzuschalten und drei Minuten lang ohne Wiederstand auf den Servos heftige Knüppelbewegungen (Rühren mit den Knüppeln) auszuführen. In beiden Fällen sollte die Spannung über 4,8 Volt bleiben.

SmartSafe ist ein Sicherheitsfeature auf dem Gaskanal das folgendene Vorteile bietet:

- • Verhindert anlaufen von Elektromotoren wenn nur der Empfänger eingeschaltet wird. (Kein Sendersignal vorhanden)
- Verhindert armieren des Reglers bevor der Gasknüppel nach der Verbindung auf die niedrigste Stellung gebracht wurde.
- Schaltet bei Verbindungsverlust Elektromotoren aus oder Verbrenner auf Leerlauf (Wenn der Empfänger mit Motor Aus oder Leerlauf gebunden wurde)
- • Sollte der Gasknüppel in einer anderen Position als Leerlauf stehen, wird sich der Regler nicht armieren.
- Sollte die RF Verbindung während des Fluges unterbrochen werden: fährt SmartSafe den Gaskanal in die Position in der er bei dem Bindevorgang gestellt war (Normalerweise Gas niedrig oder Leerlauf).

### **Die Programmierung**

SmartSafe programmiert sich automatisch wenn das System gebunden wird. Es ist allerdings wichtig den Gasknüppel bei dem Binden in die niedrige Position zu stellen wenn diese so übernommen werden soll.

#### *Testen*

*Elektro Hubschrauber:* Nehmen Sie vor dem Test das Motorritzel ab. *Verbrenner Hubschrauber:* Testen Sie die Servopositionen mit ausgeschalteten Motor. Überprüfen Sie mit Ausschalten des Senders dass die Failsafeeinstellungen richtig sind. Das Gas sollte in die voreingestellte Position fahren. Alle anderen Kanäle sollten ihre letzte Position halten.

### **Reichweitentest**

Führen Sie vor jeder Flugsession, insbesondere mit einem neuem Modell, einen Reichweitentest durch. Alle Spektrum Luftfahrzeug Sender sind dazu mit einem Reichweitentestsystem ausgestattet, mit dem Sie diesen Test durchführen können.

- 1. Entfernen Sie sich mit dem Modell am Boden ca. 28 Meter von dem Modell.
- 2. Richten Sie sich zu dem Modell in Ihrer normalen Flugposition und aktivieren den Reichweitentest an Ihrer Fernsteuerung. Dieses reduziert die Sendeleistung.
- 3. Sie sollten auf diese Entfernung die totale Kontrolle über Ihr Modell haben.
- 4. Sollten hierbei Probleme auftreten wenden Sie sich bitte an den technischen Service von Horizon Hobby.

## **Drehregler und Kreiselempfindlichkeit**

Zur Einstellung der Drehregler verwenden Sie bitte nur das Original AR7200BX Einstellwerkzeug um Schäden an den Drehreglern zu vermeiden.

### **Drehregler 1 : Taumelscheibenempfindlichkeit**

Drehen Sie den Regler im Uhrzeigersinn um die Taumelscheibenempfindlichkeit zu erhöhen.

Die Werkseinstellung des Reglers ist horizontal was einer 50% Taumelscheibenempfindlichkeit entspricht. Verwenden Sie diese Einstellung für Ihre ersten Flüge. Diese Einstellung ist ideal für Hubschrauber der 450 Klasse. Sollten Sie größere Hubschrauber fliegen, könnte es notwendig sein diese Einstellung etwas zu erhöhen.

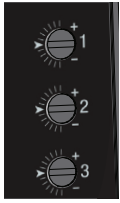

Je höher die Taumelscheibenempfindlichkeit gewählt ist, desto aggressiver stoppt der Hubschrauber nach zyklischen Eingaben und fühlt sich dadurch in der Luft stabiler an.

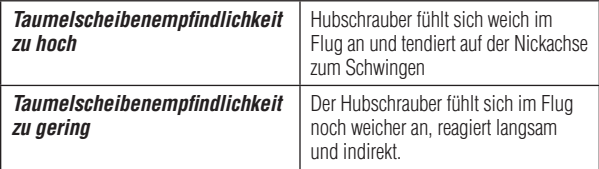

#### **Drehregler 2 : Taumelscheiben Direktanteil**

Drehen Sie den Regler 2 im Uhrzeigersinn um den Taumelscheiben Direktanteil zu erhöhen.

Der Direktanteil ist der Teil des zyklischen Steuerknüppelsignals der direkt an die Servos gegeben wird. Eine richtige Einstellung erlaubt eine sehr effektive Steuerung mit kleinen Korrekturen.

#### *Die Werkseinstellung des Drehreglers 2 ist horizontal.*

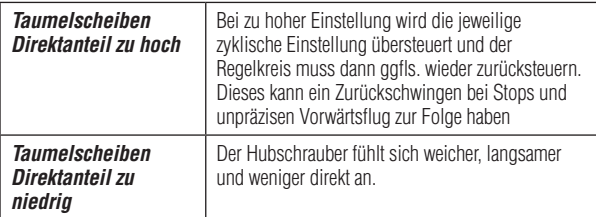

Eine Erhöhung des Steuersignals sorgt dafür dass mehr Steuersignal vom Knüppel direkt auf die zyklische Funktion (Roll, Nick) auf die Taumelscheibe gegeben wird. Eine Reduzierung des Direktanteils verringert das Ganze.

Die optimale Einstellung ist von vielen Faktoren wie Rotorblätter, Servos, Rotorkopfgeschwindigkeit, Größe und Gewicht des Hubschraubers abhängig.

**WICHTIG:** Der Direktanteil beeinflußt nicht die maximale Drehrate. Sollte der Hubschrauber zu langsam drehen:

- 1. Überprüfen Sie die Einstellung des Taumelscheibenbegrenzers im Menüpunkt L.
- 2a: Ändern Sie das Steuerverhalten im Parametermenü unter Punkt B oder
- 2b: Erhöhen den Servoweg oder die Dual Rate Einstellungen in ihrem Sender.

### **Drehregler 3 : Heckdynamik**

Drehen Sie den Drehregler 3 im Uhrzeigersinn um die Heckdynamik zu erhöhen oder gegen den Uhrzeigersinn um sie zu verringern.

#### *Die Werkseinstellung für den Drehregler 3 ist horizontal.*

Stellen Sie bitte sicher, dass vorher die maximal mögliche Heckkreiselempfindlichkeit ermittelt und eingestellt wurde.

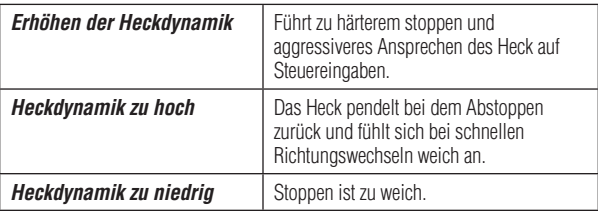

Das Heck sollte perfekt auf den Punkt ohne starke Geräusche stoppen.

#### **Heckkreiselempfindlichkeit über Fernsteuerung**

Die Heckkreiselempfindlichkeit kann auch über den Senderfahrwerkskanal eingestellt werden. Es ist dabei wichtig, dass die Kreiselfunktion im Sender dem Fahrwerkskanal zugeordnet worden ist.

#### **Status-LED**

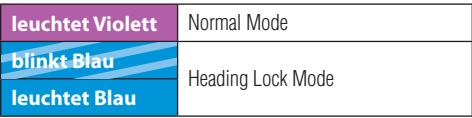

Die Farbe der LED zeigt den gewählten Mode des AR7200BX an wenn er betriebsbereit ist.

Ist die Heckkreiselempfindlichkeit zentriert zeigt die LED A = 0%. Die maximale einstellbare Kreiselempfindlichkeit ist zu beiden Seiten 100% (LED N = 100%). Eine der LEDs A - N leuchtet für 10 Sekunden und zeigt Ihnen den Anteil der Heckkreiselempfindlichkeit A 0% bis N = 100%.

Nutzen Sie für die ersten Flüge keine höhere Kreiselempfindlichkeit als F oder G im Heading Lock Mode.

#### *Die optimale Empfindlichkeit finden:*

- 1. Starten Sie mit einem niedrigen Wert bei dem sich das Heck sehr weich anfühlt.
- 2. Erhöhen Sie die Empfindlichkeit Schritt für Schritt bis Sie das Gefühl eines präzisen Abstoppen und Halten bei Drehmomentschwankungen haben.
- 3. Ist die Empfindlichkeit zu hoch wird sich bei dem schnellen Vorwärtsflug ein

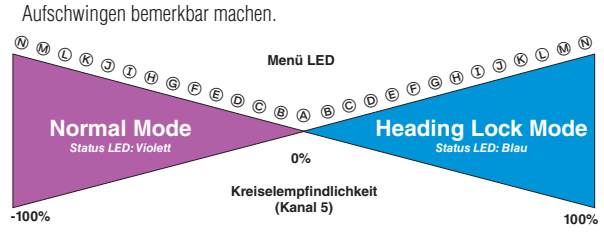

### **Parameter Menü**

So gelangen Sie in das Parameter Menü

- 1. Ist der AR7200BX flugbereit eingestellt, drücken und halten Sie den Setupknopf bis die LED neben dem Punkt A schnell zu blinken anfängt.
- 2. Lassen Sie den Setupknopf los.
- 3. Drücken Sie den Setupknopf erneut um zu dem nächsten Menüpunkt zu gelangen. Das Parametermenü hat nur 8 Menü Punkte (A bis H).
- 4. Drücken Sie bei dem Menüpunkt H den Setupknopf erneut um das Parametermenü zu verlassen.

Es ist möglich Menüpunkte zu überspringen. Bewegen Sie nicht den Steuerknüppel wenn Sie in einem Menüpunkt sind den Sie überspringen möchten.

**ACHTUNG:** Fliegen Sie nicht den Hubschrauber wenn der AR7200BX sich im Setup oder Parametermenü befindet. Die Kreisel- oder Steuerknüppelkontrollen sind in diesen beiden Menüs deaktiviert

### **A. Zyklische Servomittenposition**

#### **HINWEIS:** *BENUTZEN SIE KEINE SENDERTRIMMUNGEN MIT DEM AR7200BX!*

Der AR7200BX interpretiert diese als Steuerkommando NICHT als Trimmung. Der Menüpunkt A erlaubt ein einfaches Nachstellen der Servomittenposition auf dem Flugfeld falls der Hubschrauber bei Pirouetten taumelt oder bei schnellen Pitcheingaben nicht gerade steigt.

Der Parameterpunkt A stellt hier die Roll- und Nickachse nach ohne ein bestimmtes einzelnes Servo einstellen zu müssen.

**DE**

Um die Roll und Nickachse einzustellen:

- 1. Bewegen Sie den Roll- oder Nicksteuerknüppel in die gewünschte Richtung.
- 2. Bewegen Sie den Steuerknüppel wiederholt in die entsprechende Richtung oder halten ihn dort, wenn Sie mehrere Trimmschritte auf einmal ausführen möchten.
- 3. Um die Trimmung zu löschen bewegen Sie den Heckrotorsteuerknüppel in eine beliebige Richtung.

**WICHTIG:** Im Gegensatz zu digitalen Trimmungen ist der Menüpunkt A keine separate Trimmfunktion. Ist die neue Mittenposition im Parametermenü Punkt A gespeichert, wird dieses auch die Servomitteneinstellung im Setup Menü Punkt G ändern.

#### **Ist die Servomittenposition im Menüpunkt A gesichert ist es nicht mehr möglich diese Trimmung zu löschen.**

Drücken Sie den Setupknopf einmal um zu Parametermenüpunkt B zu gelangen.

#### **B. Steuerverhalten**

Der Menüpunkt B erlaubt es zwischen verschiedenen Steuerverhalten zu wählen. Diese umfassen auch die maximale Drehrate und die Exponentialeinstellungen. *Die Werkseinstellung ist Sport*, welche für die meisten Piloten zutreffen wird. Die Einstellung Normal hat eine eingeschränkte Drehrate und einen erhöhten Expoanteil. Sind sie im Normal Mode sicher, können Sie das Steuerverhalten schrittweise erhöhen. Um Ihre persönlichen Sendereinstellungen statt der vorgebenden zu wählen, wählen Sie die Status LED Blau leuchtend.

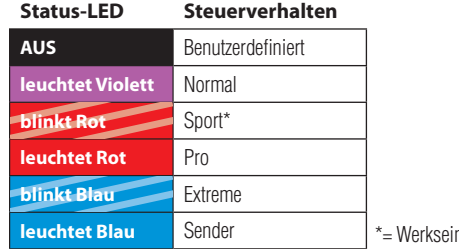

hstellung

Wenn Sie ein vorgegebenes Steuerverhalten gewählt haben verwenden Sie am Sender kein Exponential und /oder Dual Rates. Das geringfügige Erhöhen des Servoweges sollte keine Probleme mit dem Steuerverhalten ergeben. Die Auswahl -Benutzerdefiniert- ermöglicht es eigene Einstellungen mit der optionalen PC Software zu erstellen.

Drücken Sie den Setupknopf einmal um zu dem Parameterpunkt C zu wechseln.

#### **C. Taumelscheibe Aufbäumkompensation**

- 1. Geben Sie im schnellen Vorwärtsflug schnelle Pitchimpulse. Der Hubschrauber sollte im Steig- und Sinkflug seine horizontale Fluglage beibehalten.
- 2. Sollte der Hubschrauber die Nase rauf und runter nehmen erhöhen Sie die Aufbäumkompensation.
- 3. Sollte der Wert zu hoch gewählt worden sein reagiert der Hubschrauber träge. Versuchen Sie die niedrigst mögliche Einstellung zu finden.
- 4. Sollte der Hubschrauber bei der höchsten Einstellung immer noch die Aufbäumtendenz haben versuchen Sie die Taumelscheibenempfindlichkeit (Poti 1) weiter zu erhöhen.
- 5. Sollte der Hubschrauber auch nach der Erhöhung der Taumelscheibenempfindlichkeit immer noch ein Aufbäumen zeigen, verwenden Sie schnellere, stärkere Servos und Rotorblätter die speziell für Flybarless Hubschrauber entwickelt worden sind.

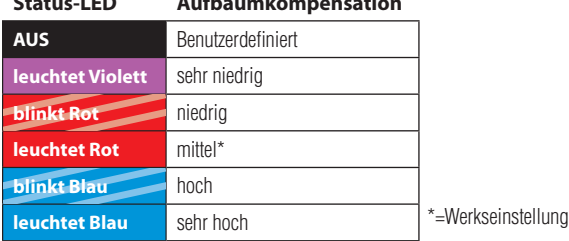

**Status-LED Aufbäumkompensation**

Die Auswahl -Benutzerdefiniert- ermöglicht es eigene Einstellungen mit der optionalen PC Software zu erstellen.

Drücken Sie den Setupknopf einmal um zu dem Parameterpunkt D zu wechseln.

#### **D. Heading Lock Anteil**

Der Heading Lock Anteil bestimmt wie gut der Heckkreisel eine per Knüppel vorgegebene Drehrate halten kann.

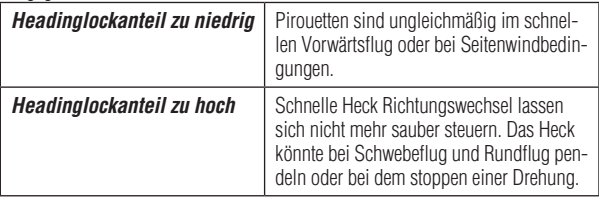

- 1. Starten Sie mit einer niedrigen oder sehr niedrigen Heading Lock Einstellung und erfliegen erst die maximal mögliche Heckkreiselempfindlichkeit.
- 2. Erhöhen Sie den Heading Lock Anteil bis das gewünschte Resultat erreicht ist.

Wurde die passende HeadingLock Einstellung ermittelt , muss danach üblicherweise die Heckkreiselempfindlichkeit nochmals angepaßt werden.

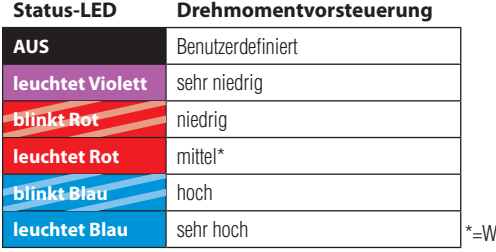

/erkseinstellung

**WICHTIG:** WICHTIG: Sollte das Heck in beide Richtungen ungleichmäßig drehen empfiehlt es sich den Heckkreisel in den Normalmode zu stellen und zu prüfen ob das Heck im Schwebeflug in eine bestimme Richtung abdriftet. Justieren Sie in dem Fall das Heckanlenkgestänge entsprechend, so dass der Heckrotor den entsprechenden Anstellwinkel besitzt. Haben Sie diese Einstellung durchgeführt müssen Sie die Heckrotor Endanschläge (Setupmenü Einstellpunkt E erneut einzustellen) Falls Sie im Parametermenü B (Steuerverhalten) die Option Sender gewählt haben prüfen Sie bitte ob Sie evtl. ungewollt in den nicht mehr vom Kreisel kontrollierten Bereich steuern und aus diesem Grund die Drehrate nicht mehr konstant ist.

Die Auswahl -Benutzerdefiniert- ermöglicht es eigene Einstellungen mit der optionalen PC Software zu erstellen.

Drücken Sie den Setupknopf einmal um zu dem Parameterpunkt E zu wechseln.

### **E. Steuerknüppel Totband**

Das Totband ist der Mittelbereich des Steuerknüppel in dem der AR7200BX nicht reagiert. Abhängig von der Kalibrierung des Senders kann es möglich sein das ein Steuerknüppel nach dem Bewegen nicht wieder auf die exakte Position zurückgeht. Dieses könnte eine ungewollte Steueraktion ergeben.

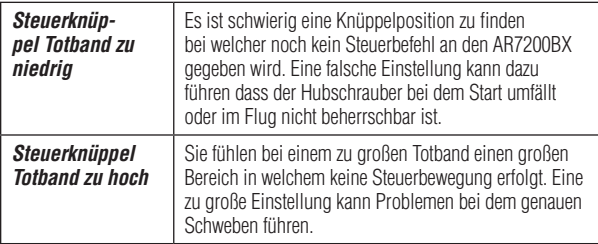

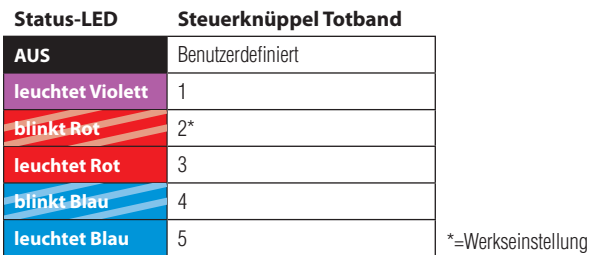

Die Auswahl - Benutzerdefiniert- ermöglicht es eigene Einstellungen mit der optionalen PC Software zu erstellen.

Drücken Sie den Setupknopf einmal um zu dem Parameterpunkt F zu wechseln.

#### **F. Tail—RevoMIX**

Der AR7200BX kann Drehmomentänderungen aussteuern bevor Sie für den Piloten ersichtlich werden. Der RevoMIX als Drehmomentvorsteuerung entlastet das Heckregelsystem und verbessert die Leistung bei Hubschraubern mit unzureichender Heckleistung und /oder extremes Drehmoment bei gut motorisierten Elektrohubschraubern.

So erkennen Sie die Kompensationsrichtung:

- 1. Bewegen Sie die Pitch, Roll und Nickfunktion zur gleichen Zeit. Der Heckrotor muß jetzt das Drehmoment des Hauptrotors ausgleichen. Bei 0° Pitch muß der Heckrotor am wenigsten Pitch ausgleichen, da hier am wenigsten Drehmoment entsteht.
- 2. Geben Sie positiv oder negativ Pitch, bewegen Sie die Roll oder Nick Kontrolle. Jetzt wird durch die Heckrotorblätter ein Drehmomentausgleich gesteuert dessen Stärke vom Pitchwinkel abhängig ist, die Sie im Menüpunkt K eingestellt haben. Der Ausgleich ist auch von der Pitchrichtung abhängig.
- 3. Eine Hubschrauber mit der Rotordrehrichtung im Uhrzeigersinn wird die Nase nach rechts nehmen (Heck dreht links).
- 4. Wählen Sie aus den Optionen und finden die Richtung die zu Ihrem Modell passt. Sie haben dann vier Einstellmöglichkeiten: Aus, Niedrig, Hoch oder Benutzerdefiniert.

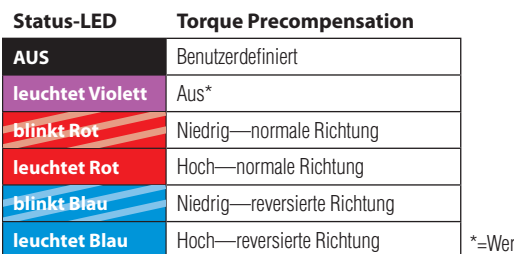

kseinstellung

Die Auswahl -Benutzerdefiniert- ermöglicht es eigene Einstellungen mit der optionalen PC Software zu erstellen.

Drücken Sie den Setupknopf einmal um zu dem Parameterpunkt (G) zu wechseln.

#### **G. Zyklisches Ansprechverhalten**

In den Menüpunkt G können Sie einstellen wie aggressiv der AR7200BX zyklische Steuerbefehle umsetzt. Dadurch kann man das für Flybarlesssysteme übliche lineare Steuergefühl reduzieren und es dem eines Hubschraubers mit Paddelrotorebene annähern.

*Die Werkseinstellung ist "Normal"*. Im diese Einstellung zu nutzen wählen Sie bitte -leicht erhöht- aus den Optionen. Erhöhen Sie schrittweise die Einstellung bis Sie die ideale Einstellung gefunden haben.

*Ein zu hoch gewählte Einstellung* resultiert in unkontrollierbaren Drehungen und schlechter werdenden Stopfunktionen.

Die maximal mögliche Höhe der Einstellung ist von vielen Faktoren abhängig wie: Hubschraubergröße, Taumelscheibenservos, Hauptrotorblätter, Hauptrotordrehzahl, Stromversorgung und das jeweilige Setup.

Die Auswahl -Benutzerdefiniert- ermöglicht es eigene Einstellungen mit der optionalen PC Software zu erstellen.

Drücken Sie den Setupknopf einmal um zu dem Parameterpunkt (H) zu wechseln.

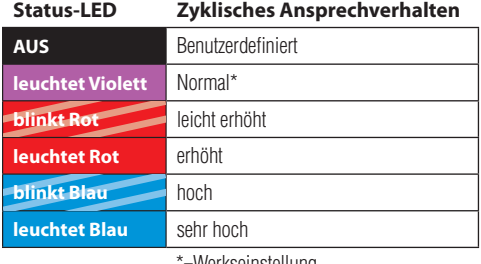

### **H. Pitch Verstärkung (Pitch Boost)**

Die Pitch Boost Funktion ist bei 3D Aerobatics hilfreich, wenn schnelle Wechsel für die Manöver benötigt werden. Je schneller der Pitchhebel bewegt wird, desto mehr Pitch wird für die Funktion beaufschlagt. Diese Funktion vergrößert aber nicht den maximalen Pitch Weg der im Setup Menü Punkt K eingestellt worden ist. Beginnen Sie mit der niedrigen Einstellung und erhöhen schrittweise bis zur gewünschten Stärke.

Die maximale Stärke der Einstellung ist von vielen Faktoren abhängig wie: maximale Pitch Werte, Pitchkurve, Taumelscheibenservos, Hauptrotorblätter und Kopfdrehzahl.

*Zu hohe Pitch Boost Einstellung:* Kann die Rotorblätter zum Strömungabriss (Stall) bringen. Der kollektive Pitch fühlt sich langsam, wie das Gegenteil des gewünschten Effektes an.

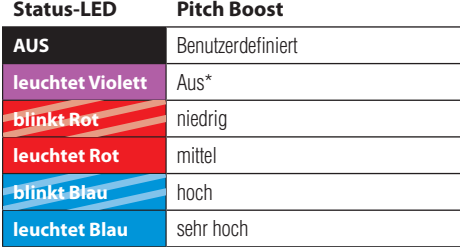

Die Auswahl - Benutzerdefiniert- ermöglicht es eigene Einstellungen mit der optionalen PC Software zu erstellen.

Drücken Sie den Setupknopf einmal um das Parametermenü zu beenden.

## **Der Erstflug**

Warten Sie nach dem Einschalten bis sich der AR7200BX komplett initialisiert hat. Angezeigt wird das durch eine kurze Bewegung der Taumelscheibenservos und die Status LED leuchtet Blau oder Violett.

Es ist nicht notwendig, dass der Hubschrauber horizontal steht. Der Hubschrauber darf während der Initialisierung nicht bewegt werden. Sie können den Hubschrauber auch auf die Seite legen, damit er sich im Wind nicht bewegt.

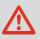

**DE**

**ACHTUNG:** Führen Sie einen vollständigen Steuertest mit dem Sender durch. Stellen Sie sicher dass die Sensoren in die richtige Richtung korrigieren wenn Sie den Hubschrauber mit der Hand kippen, rollen und drehen.

#### **Es ist normal, dass die Taumelscheibe nach der Steuereingabe nur langsam in in die Ausgangsstellung zurückfährt und die Servos nicht in der gleichen Geschwindigkeit laufen mit der Sie den Steuerknüppel bewegen.**

Mit einem Flybarlessrotorkopf kontrollieren Sie nicht mehr direkt die Servos, sondern geben dem AR7200BX die Befehle wie schnell er den Hubschrauber drehen soll.

#### *Im Heading Lock Mode* ist es normal für das Heckservo:

- 1. dass es nach der Steuereingabe oder Bewegung auf der Endposition stehen bleibt.
- 2. dass es nicht direkt auf eine Steuereingabe reagiert.
- 3. dass es schon bei kleinen Knüppelausschlägen bis in die Endposition fährt.

**ACHTUNG:** Montieren Sie vor dem Erstflug die Haupt- und Heckrotorblätter ab und lassen den Motor bei allen Geschwindigkeiten laufen. Achten Sie dabei darauf ob sich die Taumelscheibe dabei von alleine in eine bestimmte Richtung neigt oder anfängt zu zucken. Diese sind Zeichen für mechanische Vibrationen die den Betrieb des AR7200BX stören.

#### *Stellen Sie vor dem Erstflug die Ursache dieser Vibrationen ab.*

Vor dem Abheben achten Sie darauf dass die Taumelscheibe waagerecht steht und die Heckrotorschiebehülse mittig ist.

#### *Vermeiden Sie bei dem Abheben zu starke Steuerkorrekturen auf Roll, Nick und Heck. Der Hubschrauber könnte sonst umfallen.*

Geben Sie zügig Pitch und lassen den Hubschrauber direkt abheben. Dieses erfordert etwas Übung, wenn Sie noch keine Erfahrung mit Flybarless Hubschraubern haben.

### **Versionsanzeige**

Nachdem sich der AR7200BX initialisiert hat wechselt die Status LED für 3 Sekunden auf Rot. Die ersten beiden Stellen der Firmware werden angezeigt.

### *Darstellung der Werte*

Die Darstellung der Werte erfolgt über die Menü LEDs im Binärssystem. Eine leuchtende Menü LED steht für eine 1, ist die LED aus steht diese für 0. Die jeweils niederwertigsten Bits sind A und H.

#### *Softwareversion*

Die Softwareversion besteht aus drei Werten X, Y und Z. Während der Initialisierung erfolgt die Anzeige der Werte X und Y. Wird während der Initialisierung der Knopf gedrückt, erfolgt die Anzeige des Wertes Z.

X wird durch die LEDs A bis G dargestellt, Y durch H bis N und Z nutzt alle LEDs A- N.

#### *Dataversion*

Die Dataversion besteht aus zwei Werten X und Y. Beide Werte werden gleichzeitig dargestellt. Der Wert X durch die LEDs A - G, der Wert Y durch H- N.

#### *Die Hardwareversion*

Die Hardwareversion besteht aus den Werten X und Y die beide zur gleichen Zeit angezeigt werden.

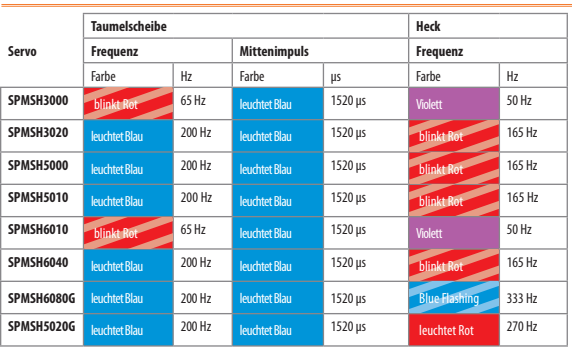

### **Servo Referenz Karte**

#### **SETUP Menü** *(Menü LED leuchtet)*

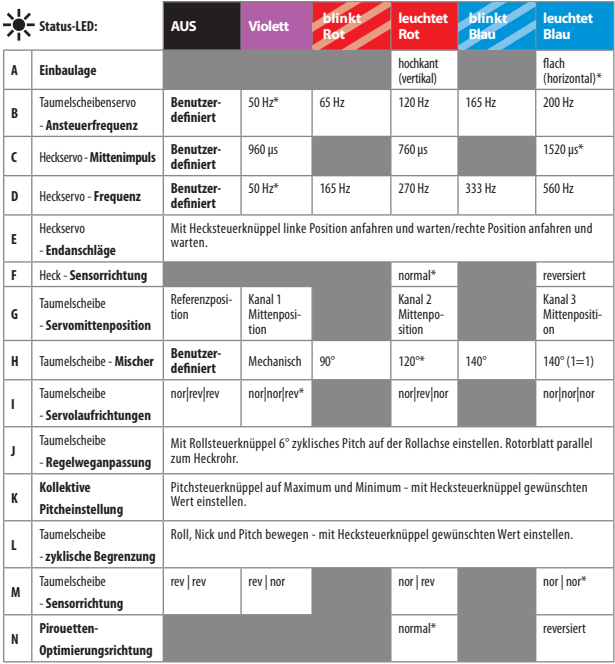

\*=Werkseinstellung

#### **PARAMETER Menü** *(Menü LED schnell blinkend)*

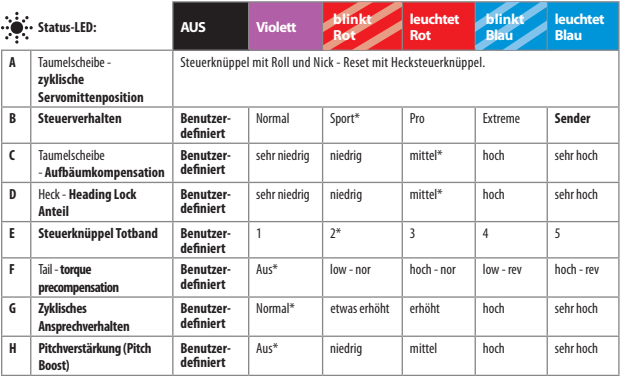

\*=Werkseinstellung

### **Garantie und Service Informationen**

#### Garantiezeitraum

Exklusive Garantie Horizon Hobby Inc (Horizon) garantiert, dass dasgekaufte Produkt (Produkt) frei von Material- und Montagefehlern ist. Der Garantiezeitraum entspricht den gesetzlichen Bestimmung des Landes, in dem das Produkt erworben wurde. In Deutschland beträgt der Garantiezeitraum 6 Monate und der Gewährleistungszeitraum 18 Monate nach dem Garantiezeitraum.

#### Einschränkungen der Garantie

(a) Die Garantie wird nur dem Erstkäufer (Käufer) gewährt und kann nicht übertragen werden. Der Anspruch des Käufers besteht in der Reparatur oder dem Tausch im Rahmen dieser Garantie. Die Garantie erstreckt sich ausschließlich auf Produkte, die bei einem autorisierten Horizon Händler erworben wurden. Verkäufe an dritte werden von dieser Garantie nicht gedeckt. Garantieansprüche werden nur angenommen, wenn ein gültiger Kaufnachweis erbracht wird. Horizon behält sich das Recht vor, diese Garantiebestimmungen ohne Ankündigung zu ändern oder modifizieren und widerruft dann bestehende Garantiebestimmungen.

(b) Horizon übernimmt keine Garantie für die Verkaufbarkeit des Produktes, die Fähigkeiten und die Fitness des Verbrauchers für einen bestimmten Einsatzzweck des Produktes. Der Käufer allein ist dafür verantwortlich, zu prüfen, ob das Produkt seinen Fähigkeiten und dem vorgesehenen Einsatzzweck entspricht.

(c) Ansprüche des Käufers ¬ Es liegt ausschließlich im Ermessen von Horizon, ob das Produkt, bei dem ein Garantiefall festgestellt wurde, repariert oder ausgetauscht wird. Dies sind die exklusiven Ansprüche des Käufers, wenn ein Defekt festgestellt wird.

Horizon behält sich vor, alle eingesetzten Komponenten zu prüfen, die in den Garantiefall einbezogen werden können. Die Entscheidung zur Reparatur oder zum Austausch liegt nur bei Horizon. Die Garantie schließt kosmetische Defekte oder Defekte, hervorgerufen durch höhere Gewalt, falsche Behandlung des Produktes, falscher Einsatz des Produktes, kommerziellen Einsatz oder Modifikationen irgendwelcher Art aus.

Die Garantie deckt Schäden, die durch falschen Einbau, falsche Handhabung, Unfälle, Betrieb, Service oder Reparaturversuche, die nicht von Horizon ausgeführt wurden, aus. Rücksendungen durch den Käufer direkt an Horizon oder eine seiner Landesvertretung bedürfen der schriftlichen.

#### Schadensbeschränkung

Horizon ist nicht für direkte oder indirekte Folgeschäden, Einkommensausfälle oder kommerzielle Verluste, die in irgendeinem Zusammenhang mit dem Produkt stehen nicht verantwortlich, unabhängig ab ein Anspruch im Zusammenhang miteinem Vertrag, der Garantie oder der Gewährleistung erhoben werden. Horizon wird darüber hinaus keine Ansprüche aus einem Garantiefall akzeptieren, die über den individuellen Wert des Produktes hinaus gehen. Horizon hat keine Einfluss auf den Einbau, die Verwendung oder die Wartung des Produktes oder etwaiger Produktkombinationen, die vom Käufer gewählt werden. Horizon übernimmt keine Garantie und akzeptiert keine Ansprüche für in der folge auftretende

Verletzungen oder Beschädigungen.Mit derVerwendung und dem Einbau des Produktes akzeptiert der Käufer alle aufgeführten Garantiebestimmungen ohne Einschränkungen und Vorbehalte.

Wenn Sie als Käufer nicht bereit sind, diese Bestimmungen im Zusammenhang mit der Benutzung des Produktes zu akzeptieren, werden Sie gebeten, dass Produkt in unbenutztem Zustand in der Originalverpackung vollständig bei dem Verkäufer zurückzugeben.

#### Sicherheitshinweise

Dieses ist ein hochwertiges Hobby Produkt und kein Spielzeug. Es muss mit Vorsicht und Umsicht eingesetzt werden und erfordert einige mechanische wie auch mentale Fähigkeiten. Ein Versagen, das Produkt sicher und umsichtig zu betreiben kann zu Verletzungen von Lebewesen und Sachbeschädigungen erheblichen Ausmaßes führen. Dieses Produkt ist nicht für den Gebrauch durch Kinder ohne die Aufsicht eines Erziehungsberechtigten vorgesehen. Die Anleitung enthält Sicherheitshinweise und Vorschriften sowie Hinweise für die Wartung und den Betrieb des Produktes. Es ist unabdingbar, diese Hinweise vor der ersten Inbetriebnahme zu lesen und zu verstehen. Nur so kann der falsche Umgang verhindert und Unfälle mit Verletzungen und Beschädigungen vermieden werden.

#### Fragen, Hilfe und Reparaturen

Ihrlokaler Fachhändler und dieVerkaufstelle können eine Garantiebeurteilung ohne Rücksprache mit Horizon nicht durchführen. Dies gilt auch für Garantiereparaturen. Deshalb kontaktieren Sie in einem solchen Fall den Händler, der sich mit Horizon kurz schließen wird, um eine sachgerechte Entscheidung zu fällen, die Ihnen schnellst möglich hilft.

#### Wartung und Reparatur

Muss Ihr Produkt gewartet oder repariert werden, wenden Sie sich entweder an Ihren Fachhändler oder direkt an Horizon. Packen Sie das Produkt sorgfältig ein. Beachten Sie, dass der Originalkarton in der Regel nicht ausreicht, um beim Versand nicht beschädigt zu werden. Verwenden Sie einen Paketdienstleister mit einer Tracking Funktion und Versicherung, da Horizon bis zur Annahme keine Verantwortung für den Versand des Produktes übernimmt.

Bitte legen Sie dem Produkt einen Kaufbeleg bei, sowie eine ausführliche Fehlerbeschreibung und eine Liste aller eingesendeten Einzelkomponenten. Weiterhin benötigen wir die vollständige Adresse, eine Telefonnummer für Rückfragen, sowie eine Email Adresse.

#### Garantie und Reparaturen

Garantieanfragen werden nur bearbeitet, wenn ein Originalkaufbeleg von einem autorisierten Fachhändler beiliegt, aus dem der Käufer und das Kaufdatum hervorgeht. Sollte sich ein Garantiefall bestätigen wird das Produkt repariert oder ersetzt. Diese Entscheidung obliegt einzig Horizon Hobby.

#### Kostenpflichtige Reparaturen

Liegt eine kostenpflichtige Reparatur vor, erstellen wir einen Kostenvoranschlag, den wir Ihrem Händler übermitteln. Die Reparatur wird erst vorgenommen, wenn wir die Freigabe des Händlers erhalten. Der Preis für die Reparatur ist bei Ihrem Händler zu entrichten. Bei kostenpflichtigen Reparaturen werden mindestens 30 Minuten Werkstattzeit und die Rückversandkosten in Rechnung gestellt. Sollten wir nach 90 Tagen keine Einverständniserklärung zur Reparatur vorliegen haben, behalten wir uns vor, das Produkt zu vernichten oder anderweitig zu verwerten.

Achtung: Kostenpflichtige Reparaturen nehmen wir nur für Elektronik und Motoren vor. Mechanische Reparaturen, besonders bei Hubschraubern und RC-Cars sind extrem aufwendig und müssen deshalb vom Käufer selbst vorgenommen werden.

Als Anwender des Produktes sind Sie verantwortlich für den sicheren Betrieb aus dem eine Gefährdung für Leib und Leben sowie Sachgüter nicht hervorgehen soll. Befolgen Sie sorgfältig alle Hinweise und Warnungen für dieses Produkt und für alle Komponenten und Produkte, die Sie im Zusammenhang mit diesem Produkt einsetzen. Ihr Modell empfängt Funksignale und wird dadurch gesteuert. Funksignale können gestört werden, was zu einem Signalverlust im Modell führen würde. Stellen Sie deshalb sicher, dass Sie um Ihr Modell einen ausreichenden Sicherheitsabstand einhalten, um einem solchen Vorfall vorzubeugen. website http://www.horizonhobby.com/Service/Request/.

#### **Garantie und Service Kontaktinformationen**

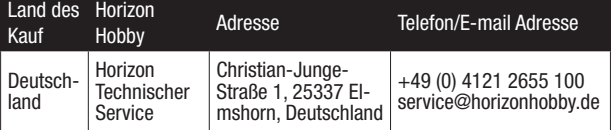

#### **Kundendienstinformationen**

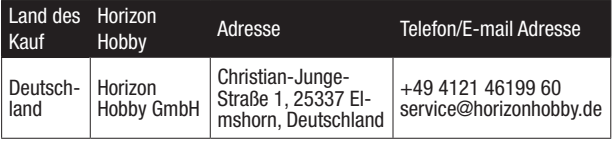

Konformitätserklärung gemäß Gesetz über Funkanlagen und Telekomunikationseinrichtungen (FTEG) und der Richtlinie 1999/5/EG (R&TTE)

*Declaration of Conformity accordance with the Radio and Telecommunications Terminal Equipment Act (FETG) and directive 1999/5/EG (R&TTE)*

Horizon Hobby GmbH Christian-Junge-Straße 1 25337 Elmshorn

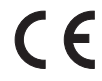

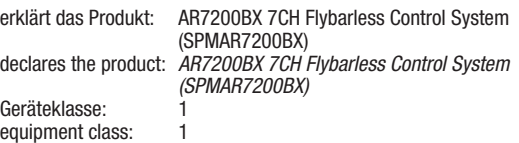

den grundleegenden Andforderungen des §3 und den übrigen einschlägigen Bestimmungen des FTEG (Artikel 3 der R&TTE) entspricht. *complies with the essential requirements of §3 and other relevant provisions of the FTEG (Article 3 of the R&TTE directive).*

Angewendete harmonisierte Normen: *Harmonized standards applied:*

#### **EN 301 489-1 V1.7.1: 2006 EN 301 489-17 V1.3.2: 2008**

Elmshorn, 13 November 2011

Steven A. Hall Geschäftsfuhrer *Managing Director*

Birgit Schamuhn Geschäftsfuhrerin *Managing Director*

Horizon Hobby GmbH; Christian-Junge-Straße 1, 25337 Elmshorn HR Pi: HRB 1909; UStIDNr.:DE812678792; Str.Nr.: 1829812324

Geschäftsführer: Birgit Schamuhn, Steven A. Hall Tel.: +49 4121 4619960 Fax: +49 4121 4619970 eMail: info@ horizonhobby.de; Internet: www.horizonhobby.de Es gelten unsere allgemeinen Geschäftsbedingungen, die in unseren Geschäftsräumen eingesehen werden können. Ware bleibt bis zur vollständigen Bezahlung Eigentum der Horizon Hobby GmbH

#### **Anweisungen zur Entsorgung von Elektro- und Elektronik-Altgeräten für Benutzer in der Europäischen Union**

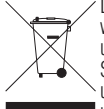

Dieses Produkt darf nicht zusammen mit anderem Abfall entsorgt werden. Stattdessen ist der Benutzer dafür verantwortlich, unbrauchbare Geräte durch Abgabe bei einer speziellen Sammelstelle für das Recycling von unbrauchbaren elektrischen und elektronischen Geräten zu entsorgen. Die separate Sammlung und das Recycling von unbrauchbaren Geräten zum Zeitpunkt

der Entsorgung hilft, natürliche Ressourcen zu bewahren und sicherzustellen, dass Geräte auf eine Weise wiederverwertet werden, bei der die menschliche Gesundheit und die Umwelt geschützt werden. Weitere Informationen dazu, wo Sie unbrauchbare Geräte zum Recycling abgeben können, erhalten Sie bei lokalen Ämtern, bei der Müllabfuhr für Haushaltsmüll sowie dort, wo Sie das Produkt gekauft haben.

# nh **SPEKTRUM**

© 2011 Horizon Hobby, Inc. DSMX is a trademark of Horizon Hobby, Inc., registered in the U.S. DSM, DSM2, SmartSafe and JR are trademarks or registered trademarks of Horizon Hobby, Inc. The Spektrum trademark is used with permission of Bachmann Industries, Inc. BeastX is a trademark of Markus Schaack and is used with permission. The Spektrum AR7200BX employs technology exclusively licensed to Horizon Hobby, Inc. from freakware GmbH. US 7,391,320. Other patents pending. Created 11/11 32660